# <span id="page-0-0"></span>PCH2522 光隔离集电极开路输出 卡 WIN2000/XP 驱动程序使用说明书

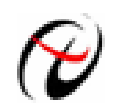

北京阿尔泰科技发展有限公司 产品研发部修订

<span id="page-1-0"></span>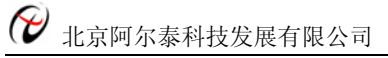

## 请您务必阅读《**使用纲要》,他会使您事半功倍!** 目录

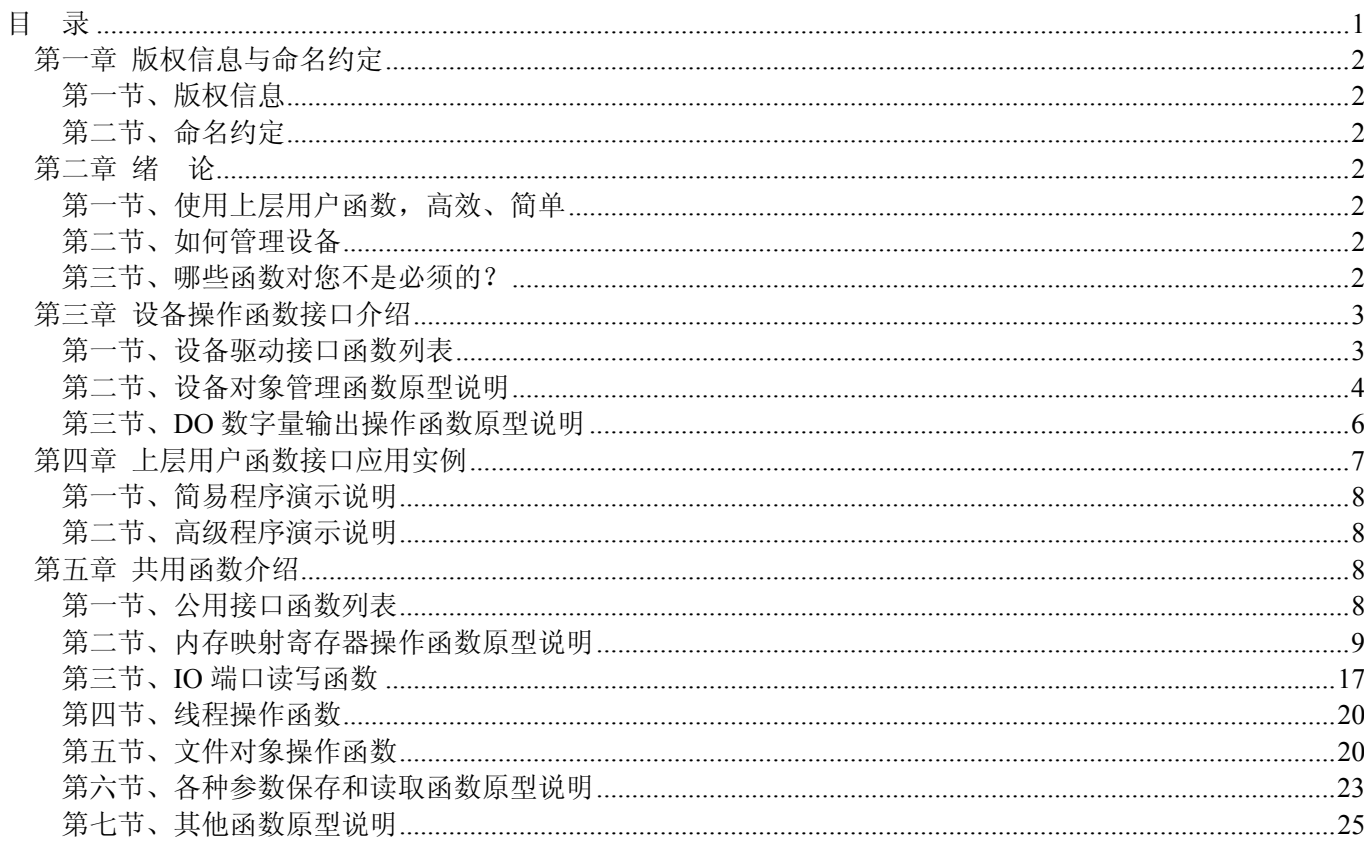

## 第一章 版权信息与命名约定

## <span id="page-2-0"></span>第一节、版权信息

本软件产品及相关套件均属北京阿尔泰科技发展有限公司所有,其产权受国家法律绝对保护,除非本公司书 面允许,其他公司、单位、我公司授权的代理商及个人不得非法使用和拷贝,否则将受到国家法律的严厉制裁。 您若需要我公司产品及相关信息请及时与当地代理商联系或直接与我们联系,我们将热情接待。

#### 第二节、命名约定

一、为简化文字内容,突出重点,本文中提到的函数名通常为基本功能名部分,其前缀设备名如 xxxx\_则被 省略。如 PCH2522\_CreateDevice 则写为 CreateDevice。

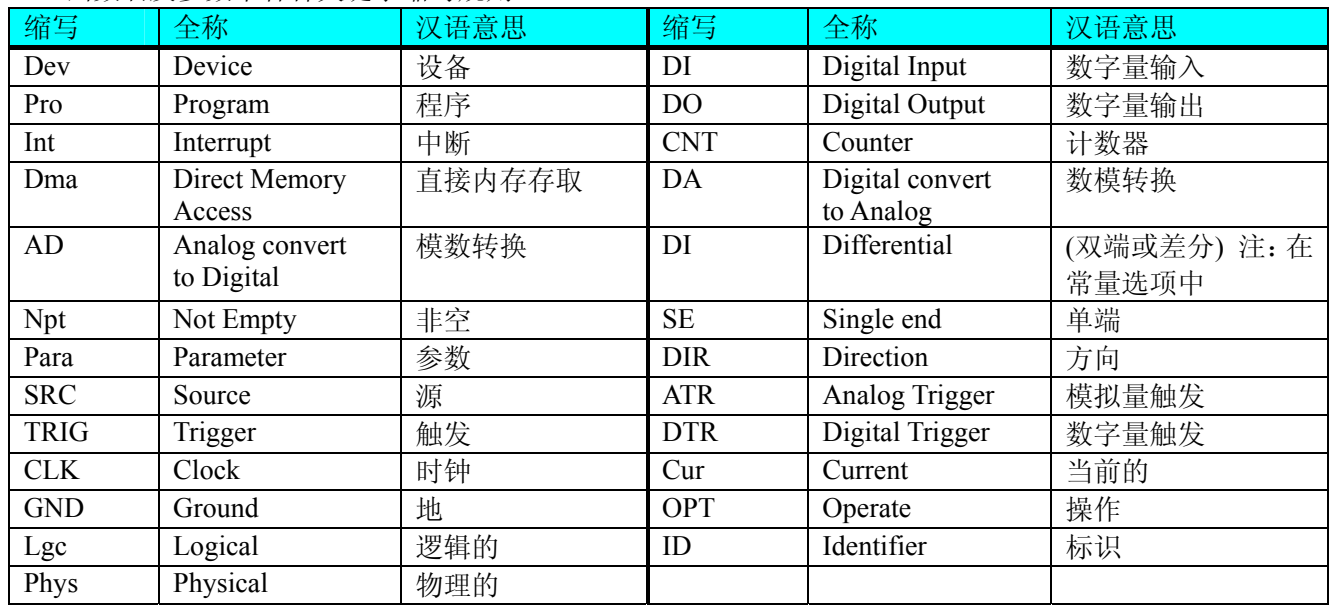

二、函数名及参数中各种关键字缩写规则

以上规则不局限于该产品。

## 第二章 绪论

#### 第一节、使用上层用户函数,高效、简单

如果您只关心通道及频率等基本参数,而不必了解复杂的硬件知识和控制细节,那么我们强烈建议您使用上 层用户函数,它们就是几个简单的形如Win32 API的函数,具有相当的灵活性、可靠性和高效性。而底层用户函 数如[WriteRegisterULong](#page-13-0)、[ReadRegisterULong](#page-16-0)、[WritePortByte](#page-17-0)、[ReadPortByte…](#page-19-0)…则是满足了解硬件知识和控制细 节、且又需要特殊复杂控制的用户。但不管怎样,我们强烈建议您使用上层函数(在这些函数中,您见不到任何 设备地址、寄存器端口、中断号等物理信息,其复杂的控制细节完全封装在上层用户函数中。)对于上层用户函 数的使用, 您基本上可以不必参考硬件说明书, 除非您需要知道板上D型插座等管脚分配情况。因为上层函数的 命名、参数的命名极其规范。

#### 第二节、如何管理设备

由于我们的驱动程序采用面向对象编程,所以要使用设备的一切功能,则必须首先用[CreateDevice](#page-4-0)函数创建 一个设备对象句柄hDevice,有了这个句柄,您就拥有了对该设备的绝对控制权。然后将此句柄作为参数传递给 其他函数。最后可以通过[ReleaseDevice](#page-6-0)将hDevice释放掉。

#### 第三节、哪些函数对您不是必须的?

公共函数如[CreateFileObject](#page-0-0), [WriteFile](#page-21-0), [ReadFile](#page-22-0)等一般来说都是辅助性函数,除非您要使用存盘功能。如 果您使用上层用户函数访问设备, 那么 [GetDeviceAddr](#page-9-0), [WriteRegisterByte](#page-11-0), [WriteRegisterWord](#page-12-0), [WriteRegisterULong](#page-13-0), [ReadRegisterByte](#page-14-0), [ReadRegisterWord](#page-15-0), [ReadRegisterULong](#page-16-0)等函数您可完全不必理会,除

## <span id="page-3-0"></span>● 北京阿尔泰科技发展有限公司

非您是作为底层用户管理设备。而[WritePortByte](#page-17-0), [WritePortWord](#page-17-0), [WritePortULong](#page-18-0), [ReadPortByte](#page-19-0), [ReadPortWord](#page-19-0), [ReadPortULong](#page-19-0)则对用户来讲,可以说完全是辅助性的,它们只是对我公司驱动程序的一种功能 补充,对用户额外提供的,它们可以帮助您在NT、Win2000 等操作系统中实现对您原有传统设备如ISA卡、串口 卡、并口卡的访问,而没有这些函数,您可能在新操作系统中无法继续使用您原有的老设备(除非您自己愿意去 编写复杂的硬件驱动程序)。

## 第三章 设备操作函数接口介绍

## 第一节、设备驱动接口函数列表

(每个函数省略了前缀"PCH2522\_")

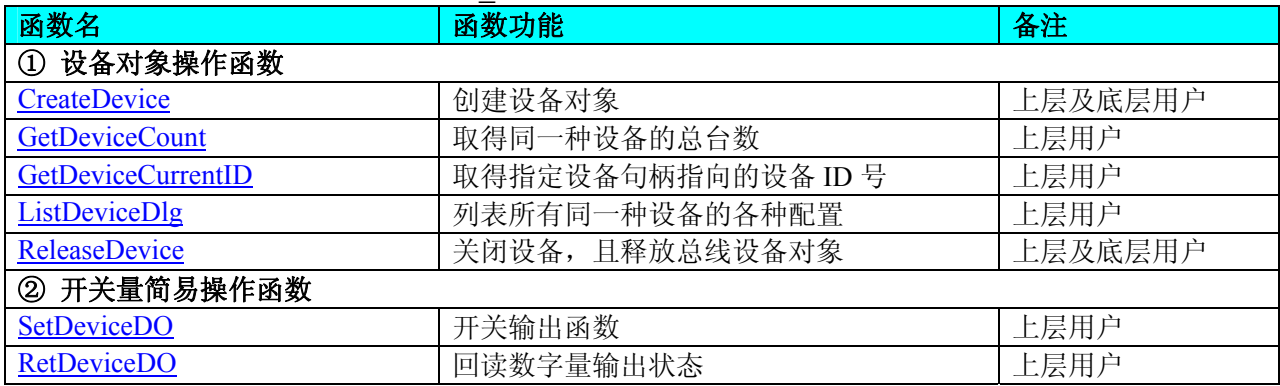

#### 使用需知:

要使用如下函数关键的问题是:

#### **Visual C++ & C++Builder**:

首先,将 PCH2522.h 和 PCH2522.lib 文件从 Visual C++的源程序目录下的任意一个子目录下复制到您的源程 序目录下(若有 Advanced 高级源程序目录, 则最好选择它),然后在您的源程序中包含如下语句(若想在整个工 程的所有源代码文件中使用本驱动,请您最好在 StdAfx.h 全局头文件中包含如下语句):

#include "PCH2522.H"

那么对于导入库 PCH2522.lib 文件您则可以不必再加入您的工程,因为 PCH2522.h 头文件已帮助自动完成了。 *C++ Builder:* 

首先,将 PCH2522.h 和 PCH2522.lib 文件从 C++Builder 的源程序目录任意一个子目录下复制到您的源程序 目录下(若有 Advanced 高级源程序目录,则最好选择它),然后在您的源程序中包含如下语句:

#### #include "PCH2522.H"

那么对于导入库 PCH2522.lib 文件您则可以不必再加入您的工程,因为 PCH2522.h 头文件已帮助自动完成了。

#### *Visual Basic:*

要使用如下函数一个关键的问题是:

首先必须将我们提供的模块文件(\*.Bas)加入到您的 VB 工程中。其方法是选择 VB 编程环境中的工程(Project) 菜单,执行其中的"添加模块"(Add Module)命令,在弹出的对话中选择 PCH2522.Bas 模块文件,该文件的路径为 用户安装驱动程序后其子目录 Samples\VB 下面。

请注意,因考虑 Visual C++和 Visual Basic 两种语言的兼容问题,在下列函数说明和示范程序中,所举的 Visual Basic 程序均是需要编译后在独立环境中运行。所以用户若在解释环境中运行这些代码,我们不能保证完全顺利 运行。

#### *Delphi:*

要使用如下函数一个关键的问题是:

首先必须将我们提供的单元模块文件(\*.Pas)加入到您的 Delphi 工程中。其方法是选择 Delphi 编程环境中 的 View 菜单, 执行其中的"Project Manager"命令, 在弹出的对话中选择\*.exe 项目, 再单击鼠标右键, 最后 Add 指令,即可将 PCH2522.Pas 单元模块文件加入到工程中。或者在 Delphi 的编程环境中的 Project 菜单中, 执行 Add To Project 命令,然后选择\*.Pas 文件类型也能实现单元模块文件的添加。该文件的路径为用户安装驱动程序 后其子目录 Samples\Delphi 下面。最后请在使用驱动程序接口的源程序文件中的头部的 Uses 关键字后面的项目 中加入: "PCH2522"。如:

#### **uses**

 Windows, Messages, SysUtils, Classes, Graphics, Controls, Forms, Dialogs, PCH2522; // 注意: 在此加入驱动程序接口单元 PCH2522

#### <span id="page-4-0"></span> *LabVIEW/CVI :*

LabVIEW 是美国国家仪器公司(National Instrument)推出的一种基于图形开发、调试和运行程序的集成化环 境,是目前国际上唯一的编译型的图形化编程语言。在以 PC 机为基础的测量和工控软件中,LabVIEW 的市场 普及率仅次于 C++/C 语言。LabVIEW 开发环境具有一系列优点, 从其流程图式的编程、不需预先编译就存在的 语法检查、调试过程使用的数据探针,到其丰富的函数功能、数值分析、信号处理和设备驱动等功能,都令人称 道。其驱动程序接口单元模块的使用方法如下:

**CreateDevice** 

**聞器** 

- 1. 在LabVIEW中打开PCH2522.VI文件,用鼠标单击接口单元图标,比如[CreateDevice](#page-4-0)图标 , 然后按Ctrl+C或选择LabVIEW菜单Edit中的Copy命令,接着进入用户的应用程序LabVIEW中,按Ctrl+V 或选择LabVIEW菜单Edit中的Paste命令,即可将接口单元加入到用户工程中,然后按以下函数原型说明 或演示程序的说明连接该接口模块即可顺利使用。
- 2. 根据LabVIEW语言本身的规定,接口单元图标以黑色的较粗的中间线为中心,以左边的方格为数据输 入端,右边的方格为数据的输出端,如[WriteDeviceProDA](#page-0-0)接口单元,设备对象句柄、用户分配的数据缓 冲区、要求采集的数据长度等信息从接口单元左边输入端进入单元,待单元接口被执行后,需要返回给 用户的数据从接口单元右边的输出端输出,其他接口完全同理。
- 3. 在单元接口图标中,凡标有"I32"为有符号长整型 32 位数据类型,"U16"为无符号短整型 16 位数据类型, " [U16] "为无符号 16 位短整型数组或缓冲区或指针, " [U32] "与" [U16] "同理, 只是位数不一样。

#### 第二节、设备对象管理函数原型说明

#### ♦ 创建设备对象函数(逻辑号)

函数原型: *Visual C++ & C++Builder*: HANDLE CreateDevice (int DeviceLgcID = 0) *Visual Basic*: Declare Function CreateDevice Lib "PCH2522" (Optional ByVal DeviceLgcID As Integer = 0) As Long *Delphi*: Function CreateDevice(DeviceLgcID : Integer = 0):Integer; StdCall; External 'PCH2522' Name ' CreateDevice'; *LabVIEW*:

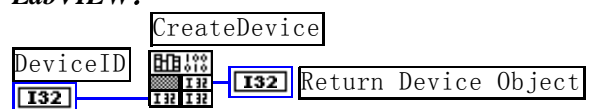

功能: 该函数使用逻辑号创建设备对象,并返回其设备对象句柄 hDevice。只有成功获取 hDevice, 您才能 实现对该设备所有功能的访问。

参数:DeviceLgcID逻辑设备 ID( Logic Device Identifier )标识号。当向同一个 Windows 系统中加入若干相同 类型的设备时,我们的驱动程序将以该设备的"基本名称"与 DeviceLgcID 标识值为后缀的标识符来确认和管理该 设备。比如若用户往 Windows 系统中加入第一个 PCH2522 模板时, 驱动程序逻辑号为"0"来确认和管理第一个 设备,若用户接着再添加第二个 PCH2522 模板时,则系统将以逻辑号"1"来确认和管理第二个设备,若再添加, 则以此类推。所以当用户要创建设备句柄管理和操作第一个设备时,DeviceLgcID 应置 0, 第二个应置 1, 也以 此类推。但默认值为 0。该参数之所以称为逻辑设备号,是因为每个设备的逻辑号是不能事先由用户硬性确定的, 而是由 BIOS 和操作系统加载设备时,依据主板总线编号等信息进行这个设备 ID 号分配, 说得简单点, 就是加 载设备的顺序编号,编号的递增顺序为 0、1、2、3……。所以用户无法直接固定某一个设备的在设备列表中的 物理位置,若想固定,则必须须使用物理 ID 号,调用 CreateDeviceEx 函数实现。

返回值: 如果执行成功, 则返回设备对象句柄; 如果没有成功, 则返回错误码 INVALID HANDLE VALUE。 由于此函数已带容错处理,即若出错,它会自动弹出一个对话框告诉您出错的原因。您只需要对此函数的返回值 作一个条件处理即可,别的任何事情您都不必做。

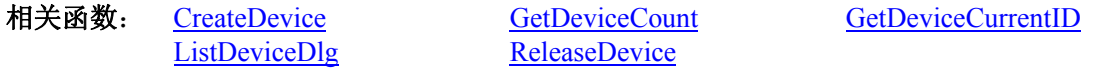

#### *Visual C++ & C++Builder* 程序举例*:*

: 100 million

HANDLE hDevice; // 定义设备对象句柄

<span id="page-5-0"></span>ιΘ

北京阿尔泰科技发展有限公司

```
 hDevice = CreateDevice ( 0 ); // 创建设备对象,并取得设备对象句柄
 if(hDevice == INVALIDE_HANDLE_VALUE); // 判断设备对象句柄是否有效
 { 
     return; // 退出该函数
 } 
   :
```
#### *Visual Basic* 程序举例*:*

 Dim hDevice As Long ' 定义设备对象句柄 hDevice = CreateDevice ( 0 ) ' 创建设备对象,并取得设备对象句柄 If hDevice = INVALID\_HANDLE\_VALUE Then ' 判断设备对象句柄是否有效

Else

: 1999 - 1999

 Exit Sub ' 退出该过程 End If : 100 million

♦ 取得本计算机系统中 **PCH2522** 设备的总数量

函数原型: *Visual C++ & C++Builder:* int GetDeviceCount (HANDLE hDevice) *Visual Basic:* Declare Function GetDeviceCount Lib "PCH2522" (ByVal hDevice As Long ) As Integer *Delphi*: Function GetDeviceCount (hDevice : Integer):Integer;

StdCall; External 'PCH2522' Name 'GetDeviceCount';

#### *LabVIEW*:

GetDeviceCount hDevice **T32** Return Value  $\sqrt{132}$ 

功能: 取得 PCH2522 设备的数量。 参数: hDevice 设备对象句柄, 它应由[CreateDevice](#page-4-0)创建。 返回值:返回系统中 PCH2522 的数量。 相关函数: [CreateDevice](#page-4-0) [GetDeviceCount](#page-5-0) [GetDeviceCurrentID](#page-5-0) [ListDeviceDlg](#page-6-0) [ReleaseDevice](#page-6-0)

#### ♦ 取得该设备当前逻辑 **ID** 和物理 **ID**

函数原型: *Visual C++ & C++Builder:* BOOL GetDeviceCurrentID (HANDLE hDevice, PLONG DeviceLgcID, PLONG DevicePhysID)

 *Visual Basic:*

 Declare Function GetDeviceCurrentID Lib "PCH2522" (ByVal hDevice As Long, \_ ByRef DeviceLgcID As Long, \_ ByRef DevicePhysID As Long ) As Boolean

#### *Delphi:*

 Function GetDeviceCurrentID (hDevice : Integer; DeviceLgcID : PArrayLong; DevicePhysID : PArrayLong;): Boolean; StdCall; External 'PCH2522' Name ' GetDeviceCurrentID ';

#### *LabVIEW*:

请参考相关演示程序。

功能: 取得 PCH2522 设备的数量。 参数:

hDevice 设备对象句柄, 它应由[CreateDevice](#page-4-0)创建。

<span id="page-6-0"></span>DeviceLgcID 返回设备的逻辑 ID, 它的取值范围为[0,3]。 DevicePhysID 返回设备的物理 ID, 它的取值范围为[0,15], 它的具体值由卡上的拔码器 DID1 决定。 返回值: 如果初始化设备对象成功, 则返回TRUE, 否则返回FALSE, 用户可用[GetLastErrorEx](#page-26-0)捕获当前错误 码,并加以分析。

相关函数: [CreateDevice](#page-4-0) [GetDeviceCount](#page-5-0) [GetDeviceCurrentID](#page-5-0)

[ListDeviceDlg](#page-6-0) [ReleaseDevice](#page-6-0)

#### ♦ 用对话框控件列表计算机系统中所有 **PCH2522** 设备各种配置信息

函数原型:

*Visual C++ & C++Builder:*  BOOL ListDeviceDlg (HANDLE hDevice) *Visual Basic*: Declare Function ListDeviceDlg Lib "PCH2522" (ByVal hDevice As Long ) As Boolean *Delphi*: Function ListDeviceDlg (hDevice : Integer):Boolean;

StdCall; External 'PCH2522' Name ' ListDeviceDlg ';

#### *LabVIEW*:

请参考相关演示程序。

功能:列表系统中 PCH2522 的硬件配置信息。 参数: hDevice 设备对象句柄, 它应由[CreateDevice](#page-4-0)创建。 返回值:若成功,则弹出对话框控件列表所有 PCH2522 设备的配置情况。 相关函数: [CreateDevice](#page-4-0) [ReleaseDevice](#page-6-0)

#### ♦ 释放设备对象所占的系统资源及设备对象

函数原型: *Visual C++ & C++Builder:* BOOL ReleaseDevice(HANDLE hDevice) *Visual Basic:* Declare Function ReleaseDevice Lib "PCH2522" (ByVal hDevice As Long ) As Boolean *Delphi*: Function ReleaseDevice(hDevice : Integer):Boolean;

StdCall; External 'PCH2522' Name ' ReleaseDevice';

*LabVIEW*:

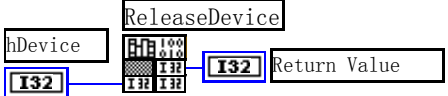

功能:释放设备对象所占用的系统资源及设备对象自身。 参数: hDevice 设备对象句柄, 它应由[CreateDevice](#page-4-0)创建。 返回值:若成功,则返回TRUE,否则返回FALSE,用户可以用[GetLastErrorEx](#page-26-0)捕获错误码。 相关函数: [CreateDevice](#page-4-0)

应注意的是,[CreateDevice](#page-4-0)必须和[ReleaseDevice](#page-6-0)函数一一对应,即当您执行了一次[CreateDevice](#page-4-0)后,再一次执 行这些函数前,必须执行一次[ReleaseDevice](#page-6-0)函数,以释放由[CreateDevice](#page-4-0)占用的系统软硬件资源,如DMA控制器、 系统内存等。只有这样,当您再次调用[CreateDevice](#page-4-0)函数时,那些软硬件资源才可被再次使用。

## 第三节、**DO** 数字量输出操作函数原型说明

#### ♦ 三十二路开关量输出

 函数原型:  *Visual C++ & C++Builder:* BOOL SetDeviceDO (HANDLE hDevice, BYTE bDOSts[32])

 *Visual Basic:* Declare Function SetDeviceDO Lib "PCH2522" (ByVal hDevice As Long, \_

#### ByVal bDOSts(0 to 31 )As Byte) As Boolean

<span id="page-7-0"></span> *Delphi:*

 Function SetDeviceDO (hDevice : Integer; bDOSts : Pointer):Boolean; StdCall; External 'PCH2522' Name ' SetDeviceDO ';

*LabView:* 

请参考相关演示程序。

功能:负责将设备上的输出开关量置成相应的状态。

参数:

hDevice 设备对象句柄,它应由[CreateDevice](#page-4-0)决定。

 bDOSts 三十二路开关量输出状态的参数结构,共有 32 个成员变量,分别对应于 DO0-DO31 路开关量输出 状态位。比如置 bDOSts[0]为"1"则使 0 通道处于"开"状态,若为"0"则置 0 通道为"关"状态。其他同理。 请注意,在实际执行这个函数之前,必须对这个参数结构的 DO0 至 DO31 共 32 个成员变量赋初值,其值必须为 "1"或"0"。

返回值:若成功,返回 TRUE,否则返回 FALSE。 相关函数**:** [CreateDevice](#page-4-0)[ReleaseDevice](#page-6-0)

#### ♦ 回读数字量输出状态

函数原型: *Visual C++ & C++Builder:*  BOOL RetDeviceDO (HANDLE hDevice, BYTE bDOSts[32])

*Visual Basic:* 

Declare Function RetDeviceDOLib "PCH2522" (ByVal hDevice As Long, \_ ByVal bDOSts(0 to 31) As Byte) As Boolean

*Delphi:* 

Function RetDeviceDO (hDevice : Integer; bDOSts : Pointer) : Boolean; StdCall; External 'PCH2522' Name ' RetDeviceDO';

#### *LabVIEW:*

请参考相关演示程序。

功能:负责将 PCI 设备上的输出开关量置成由 bDOSts[x]指定的相应状态。 参数: hDevice设备对象句柄,它应由[CreateDevice](#page-4-0)创建。 bDOSts 获得开关输出状态。 返回值: 若成功, 返回 TRUE, 否则返回 FALSE。 相关函数**:** [CreateDevice](#page-4-0)[ReleaseDevice](#page-6-0)

#### ♦ 以上函数调用一般顺序

- ① [CreateDevice](#page-4-0)
- ② [SetDeviceDO](#page-6-0)
- ③ [ReleaseDevice](#page-6-0)
- 用户可以反复执行第②步,以进行数字 I/O 的输出。

## 第四章 上层用户函数接口应用实例

如果您想快速的了解驱动程序的使用方法和调用流程,以最短的时间建立自己的应用程序,那么我们强烈建 议您参考相应的简易程序。此种程序属于工程级代码,可以直接打开不用作任何配置和代码修改即可编译通过, 运行编译链接后的可执行程序,即可看到预期效果。

如果您想了解硬件的整体性能、精度、采样连续性等指标以及波形显示、数据存盘与分析、历史数据回放等 功能,那么请参考高级演示程序。特别是许多不愿意编写任何程序代码的用户,您可以使用高级程序进行采集、 显示、存盘等功能来满足您的要求。甚至可以用我们提供的专用转换程序将高级程序采集的存盘文件转换成相应 <span id="page-8-0"></span>格式,即可在 Excel、MatLab 第三方软件中分析数据(此类用户请最好选用通过 Visual C++制作的高级演示系统)。

## 第一节、简易程序演示说明

其详细应用实例及正确代码请参考 Visual C++测试与演示系统, 您先点击 Windows 系统的[开始]菜单, 再按 下列顺序点击,即可打开基于 VC 的 Svs 工程。

**[**程序**]** ⎭**[**阿尔泰测控演示系统**]**⎭ **[PCH2522 32** 路 **DO** 输出卡**]** ⎭ **[Microsoft Visual C++]**⎭**[**简易代码演示**]** ⎭**[DO** 简易方式**]** 

## 第二节、高级程序演示说明

高级程序演示了本设备的所有功能,您先点击 Windows 系统的[开始]菜单,再按下列顺序点击,即可打开基 于 VC 的 Sys 工程(主要参考 PCH2522.h)。

[程序] | [阿尔泰测控演示系统] | [PCH2522 32 路 DO 输出卡] | [Microsoft Visual C++] | [高级代码演示] 其默认存放路径为: 系统盘\PC104-PLUS\PCH2522\SAMPLES\VC\ADVANCED

#### 其他语言的演示可以用上面类似的方法找到。

## 第五章 共用函数介绍

这部分函数不参与本设备的实际操作,它只是您编写数据采集与处理程序时的有力手段,使您编写应用程序 更容易,使您的应用程序更高效。

## 第一节、公用接口函数列表

(每个函数省略了前缀"PCH2522\_")

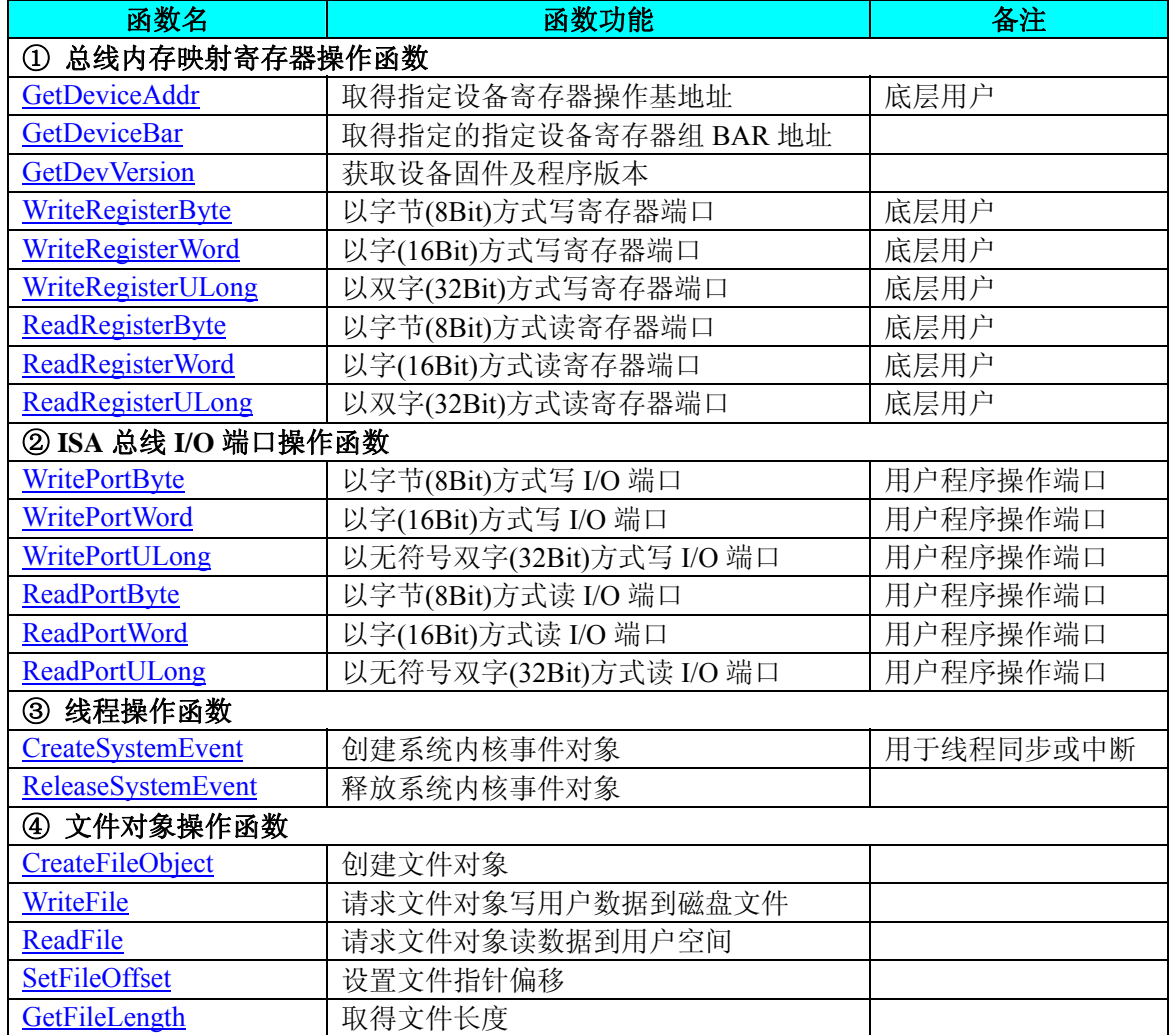

<span id="page-9-0"></span>

#### 北京阿尔泰科技发展有限公司

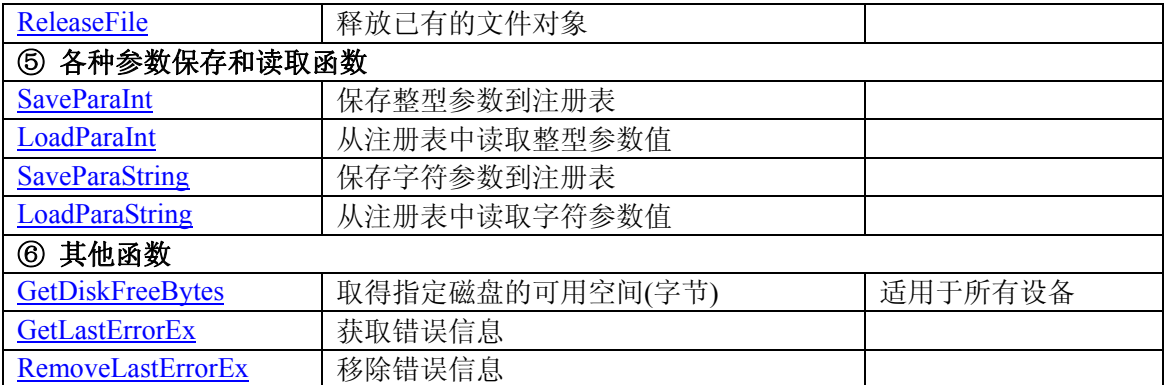

## 第二节、内存映射寄存器操作函数原型说明

#### ♦ 取得指定内存映射寄存器的线性地址和物理地址

函数原型: *Visual C++ & C++ Builder:*  BOOL GetDeviceAddr( HANDLE hDevice, PULONG LinearAddr, PULONG PhysAddr, int RegisterID =  $0$ )

#### *Visual Basic:.*

Declare Function GetDeviceAddr Lib "PCH2522" (ByVal hDevice As Long, \_

 ByRef LinearAddr As Long, \_ ByRef PhysAddr As Long, \_

## Optional ByVal RegisterID As Integer = 0) As Boolean

*Delphi:* 

Function GetDeviceAddr(hDevice : Integer;

 LinearAddr : Pointer; PhysAddr : Pointer;  $ReeisterID: Inteeper = 0$ : Boolean: StdCall; External 'PCH2522' Name 'GetDeviceAddr';

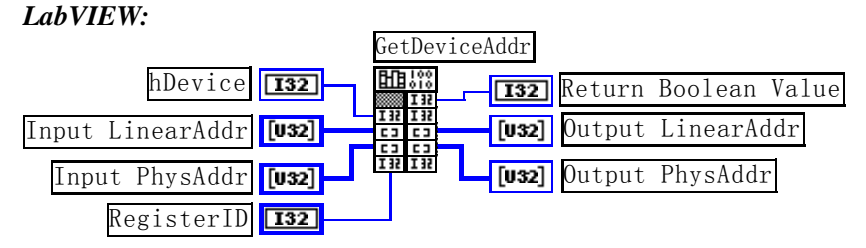

功能:取得设备指定的内存映射寄存器的线性地址。

参数:

hDevice 设备对象句柄, 它应由[CreateDevice](#page-4-0)创建。

LinearAddr 指针参数,用于取得的映射寄存器指向的线性地址, RegisterID 指定的寄存器组属于 MEM 模式 时该值不应为零,也就是说它可用于 WriteRegisterX 或 ReadRegisterX(X 代表 Byte、ULong、Word)等函数, 以便于访问设备寄存器。它指明该设备位于系统空间的虚拟位置。但如果 RegisterID 指定的寄存器组属于 I/O 模 式时该值通常为零,您不能通过以上函数访问设备。

PhysAddr指针参数,用于取得的映射寄存器指向的物理地址,它指明该设备位于系统空间的物理位置。如 果由 RegisterID 指定的寄存器组属于 I/O 模式, 则可用于 WritePortX 或 ReadPortX (X 代表 Byte、ULong、Word) 等函数,以便于访问设备寄存器。

RegisterID 指定映射寄存器的 ID 号, 其取值范围为[0, 5], 通常情况下, 用户应使用 0 号映射寄存器, 特 殊情况下,我们为用户加以申明。

返回值: 如果执行成功, 则返回TRUE, 它表明由RegisterID指定的映射寄存器的无符号 32 位线性地址和物 理地址被正确返回, 否则会返回FALSE, 同时还要检查其LinearAddr和PhysAddr是否为 0, 若为 0 则依然视为失 败。用户可用[GetLastErrorEx](#page-26-0)捕获当前错误码,并加以分析。

相关函数: [CreateDevice](#page-4-0) [GetDeviceAddr](#page-9-0) [GetDeviceBar](#page-10-0)

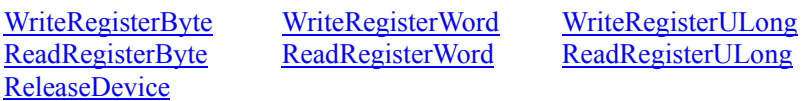

#### <span id="page-10-0"></span>*Visual C++ & C++ Builder* 程序举例*:*

```
\mathbb{R}^2 \times \mathbb{R}^2HANDLE hDevice; ULONG LinearAddr, PhysAddr; 
hDevice = Create Device(0);
if(!GetDeviceAddr(hDevice, &LinearAddr, &PhysAddr, 0)) 
{ 
     AfxMessageBox("取得设备地址失败…"); 
} 
\sim 10^{11}
```
#### *Visual Basic* 程序举例*:*

```
\sim 10^{11}Dim hDevice As Long 
Dim LinearAddr, PhysAddr As Long 
hDevice = CreateDevice(0)
if Not GetDeviceAddr(hDevice, LinearAddr, PhysAddr, 0) then 
    MsgBox "取得设备地址失败…" 
End If 
     :
```
#### ♦ 取得指定的指定设备寄存器组 **BAR** 地址

函数原型: *Visual C++ & C++ Builder:*  BOOL GetDeviceBar ( HANDLE hDevice, ULONG pulPCIBar [6])

*Visual Basic:.* 

Declare Function GetDeviceBar Lib "PCH2522" (ByVal hDevice As Long, \_

ByRef pulPCIBar (0 to 5) As Long) As Boolean

#### *Delphi:*

Function GetDeviceBar (hDevice : Integer; pulPCIBar: Pointer):Boolean; StdCall; External 'PCH2522' Name ' GetDeviceBar ';

#### *LabVIEW:*

请参见相关演示程序。

功能:取得指定的指定设备寄存器组 BAR 地址。 参数:

hDevice设备对象句柄, 它应由[CreateDevice](#page-4-0)创建。 pulPCIBar 返回 BAR 所有地址, 具体 BAR 中有多少可用地址请看硬件说明书。 返回值: 如果执行成功, 则返回TRUE, 否则会返回FALSE。用户可用[GetLastErrorEx](#page-26-0)捕获当前错误码, 并加

以分析。

#### 相关函数: [CreateDevice](#page-4-0) [GetDeviceAddr](#page-9-0) [GetDeviceBar](#page-10-0)

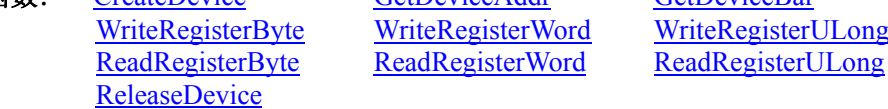

#### ♦获取设备固件及程序版本

函数原型: *Visual C++ & C++ Builder:*  BOOL GetDevVersion ( HANDLE hDevice, PULONG pulFmwVersion, PULONG pulDriverVersion)

#### *Visual Basic:*

Declare Function GetDevVersion Lib "PCH2522" (ByVal hDevice As Long, \_ ByRef pulFmwVersion As Long, \_ ByRef pulDriverVersion As Long) As Boolean

<span id="page-11-0"></span>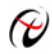

#### *Delphi:*

Function GetDevVersion (hDevice : Integer; pulFmwVersion: Pointer; pulDriverVersion: Pointer) : Boolean; StdCall; External 'PCH2522' Name ' GetDevVersion ';

*LabVIEW:*  请参见相关演示程序。

功能: 获取设备固件及程序版本。 参数: hDevice设备对象句柄, 它应由[CreateDevice](#page-4-0)创建。 pulFmwVersion 指针参数,用于取得固件版本。 pulDriverVersion 指针参数,用于取得驱动版本。 返回值:如果执行成功,则返回 TRUE,否则会返回 FALSE。 相关函数: [CreateDevice](#page-4-0) [ReleaseDevice](#page-6-0)

## ♦ 以单字节(即 **8** 位)方式写内存映射寄存器的某个单元

函数原型: *Visual C++ & C++ Builder:*  BOOL WriteRegisterByte( HANDLE hDevice, ULONG LinearAddr, ULONG OffsetBytes, BYTE Value)

*Visual Basic:* 

Declare Function WriteRegisterByte Lib "PCH2522" (ByVal hDevice as Long, \_

 ByVal LinearAddr As Long, \_ ByVal OffsetBytes As Long, \_ ByVal Value As Byte ) As Boolean

*Delphi:*

Function WriteRegisterByte(hDevice : Integer; LinearAddr:LongWord;

 OffsetBytes:LongWord; Value:Byte):Boolean; StdCall; External 'PCH2522' Name 'WriteRegisterByte';

#### *LabVIEW:*

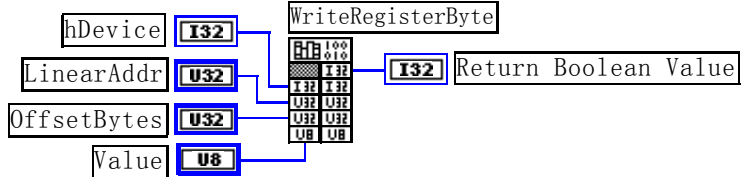

功能: 以单字节(即 8 位)方式写内存映射寄存器。 参数:

hDevice 设备对象句柄, 它应由[CreateDevice](#page-4-0)决定。

LinearAddr 设备内存映射寄存器的线性基地址, 它的值应由[GetDeviceAddr](#page-9-0)确定。

OffsetBytes相对于LinearAddr线性基地址的偏移字节数,它与LinearAddr两个参数共同确定[WriteRegisterByte](#page-11-0) 函数所访问的映射寄存器的内存单元。

Value 输出 8 位整数。

返回值:若成功,返回 TRUE,否则返回 FALSE。

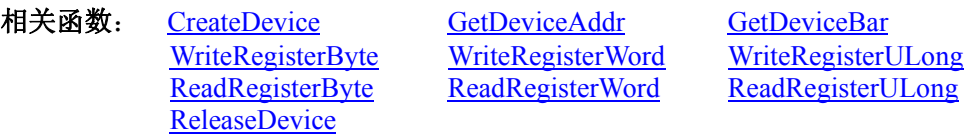

*Visual C++ & C++ Builder* 程序举例*:* 

: 1994<br>1995 - 1995 HANDLE hDevice; <span id="page-12-0"></span>ULONG LinearAddr, PhysAddr, OffsetBytes;  $h$ Device = CreateDevice $(0)$ if (!GetDeviceAddr(hDevice, &LinearAddr, &PhysAddr, 0) ) {

 AfxMessageBox "取得设备地址失败…"; }

OffsetBytes = 100; // 指定操作相对于线性基地址偏移 100 个字节数位置的单元 WriteRegisterByte(hDevice, LinearAddr, OffsetBytes, 0x20); // 往指定映射寄存器单元写入 8 位的十六进制数据 20 ReleaseDevice( hDevice ): // 释放设备对象

#### *Visual Basic* 程序举例*:*

:

:

```
\sim 10^{11}Dim hDevice As Long 
Dim LinearAddr, PhysAddr, OffsetBytes As Long 
hDevice = CreateDevice(0)GetDeviceAddr( hDevice, LinearAddr, PhysAddr, 0) 
OffsetBvtes = 100WriteRegisterByte( hDevice, LinearAddr, OffsetBytes, &H20) 
ReleaseDevice(hDevice)
```
## ◆ 以双字节(即 16位)方式写内存映射寄存器的某个单元

函数原型: *Visual C++ & C++ Builder:*  BOOL WriteRegisterWord(HANDLE hDevice, ULONG LinearAddr, ULONG OffsetBytes, WORD Value)

*Visual Basic:*  Declare Function WriteRegisterWord Lib "PCH2522" ( ByVal hDevice as Long, \_

 ByVal LinearAddr As Long, \_ ByVal OffsetBytes As Long, \_ ByVal Value As Integer) As Boolean

#### *Delphi:*

Function WriteRegisterWord(hDevice : Integer;

 LinearAddr:LongWord; OffsetBytes:LongWord; Value:Word):Boolean; StdCall; External 'PCH2522' Name 'WriteRegisterWord';

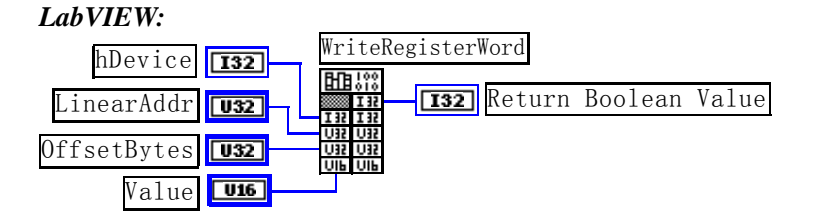

功能: 以双字节(即 16位)方式写内存映射寄存器。 参数:

hDevice 设备对象句柄, 它应由[CreateDevice](#page-4-0)确定。

LinearAddr 设备内存映射寄存器的线性基地址, 它的值应由[GetDeviceAddr](#page-9-0)确定。

OffsetBytes 相对于 LinearAddr 线性基地址的偏移字节数, 它与 LinearAddr 两个参数共同确定 [WriteRegisterWord](#page-12-0)函数所访问的映射寄存器的内存单元。

Value 输出 16 位整型值。

#### 返回值:无。

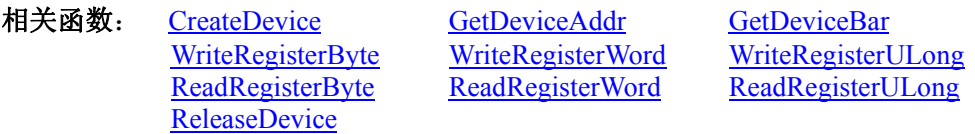

<span id="page-13-0"></span>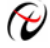

北京阿尔泰科技发展有限公司

#### *Visual C++ & C++ Builder* 程序举例*:*

```
\mathbb{R}^3 \times \mathbb{R}^3HANDLE hDevice; 
ULONG LinearAddr, PhysAddr, OffsetBytes; 
hDevice = CreateDevice(0)if (!GetDeviceAddr(hDevice, &LinearAddr, &PhysAddr, 0) ) 
{ 
   AfxMessageBox "取得设备地址失败…"; 
} 
OffsetBytes = 100; // 指定操作相对于线性基地址偏移 100 个字节数位置的单元
WriteRegisterWord(hDevice, LinearAddr, OffsetBytes, 0x2000); // 往指定映射寄存器单元写入 16 位的十六进制数据 20
ReleaseDevice( hDevice ); // 释放设备对象
: 1994
```
## *Visual Basic* 程序举例*:*

```
 :
Dim hDevice As Long 
Dim LinearAddr, PhysAddr, OffsetBytes As Long 
hDevice = CreateDevice(0)
GetDeviceAddr( hDevice, LinearAddr, PhysAddr, 0) 
OffsetBvtes = 100WriteRegisterWord( hDevice, LinearAddr, OffsetBytes, &H2000) 
ReleaseDevice(hDevice) 
      :
```
## ◆ 以四字节(即 32位)方式写内存映射寄存器的某个单元

```
函数原型:
Visual C++ & C++ Builder: 
BOOL WriteRegisterULong( HANDLE hDevice, 
                         ULONG LinearAddr, 
                        ULONG OffsetBytes, 
                        ULONG Value)
```
*Visual Basic:* 

Declare Sub WriteRegisterULong Lib "PCH2522" (ByVal hDevice as Long, \_ ByVal LinearAddr As Long, \_ ByVal OffsetBytes As Long, \_ ByVal Value As Long) As Boolean

#### *Delphi:*

Function WriteRegisterULong(hDevice : Integer; LinearAddr:LongWord; OffsetBytes:LongWord; Value:LongWord):Boolean; StdCall; External 'PCH2522' Name ' WriteRegisterULong ';

*LabVIEW:*  WriteRegisterULong hDevice T32 齟笥 **T321** Return Boolean Value LinearAddr  $\sqrt{132}$ OffsetBytes  $\sqrt{132}$ Value **U32** 

功能: 以四字节(即 32 位)方式写内存映射寄存器。

参数:

hDevice 设备对象句柄, 它应由[CreateDevice](#page-4-0)决定。

LinearAddr 设备内存映射寄存器的线性基地址, 它的值应由[GetDeviceAddr](#page-9-0)确定。

OffsetBytes 相对于 LinearAddr 线性基地址的偏移字节数,它与 LinearAddr 两个参数共同确定 [WriteRegisterULong](#page-13-0)函数所访问的映射寄存器的内存单元。

## Value 输出 32 位整型值。

返回值: 若成功, 返回 TRUE, 否则返回 FALSE。

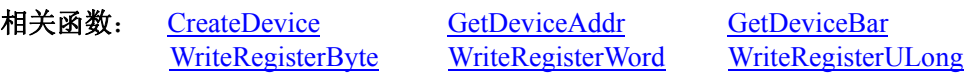

[ReadRegisterByte](#page-14-0) [ReadRegisterWord](#page-15-0) [ReadRegisterULong](#page-16-0) [ReleaseDevice](#page-6-0)

#### <span id="page-14-0"></span>*Visual C++ & C++ Builder* 程序举例*:*

```
\sim 10^{11}HANDLE hDevice; 
ULONG LinearAddr, PhysAddr, OffsetBytes; 
hDevice = CreateDevice(0)if (!GetDeviceAddr(hDevice, &LinearAddr, &PhysAddr, 0) ) 
{ 
     AfxMessageBox "取得设备地址失败…"; 
} 
OffsetBytes = 100; // 指定操作相对于线性基地址偏移 100 个字节数位置的单元
WriteRegisterULong(hDevice, LinearAddr, OffsetBytes, 0x20000000); // 往指定映射寄存器单元写入 32 位的十六进制数据 20
ReleaseDevice( hDevice ); // 释放设备对象
```
*Visual Basic* 程序举例*:* 

 $\sim 10^{11}$ 

```
\sim 10^{11}Dim hDevice As Long 
Dim LinearAddr, PhysAddr, OffsetBytes As Long 
hDevice = CreateDevice(0)GetDeviceAddr( hDevice, LinearAddr, PhysAddr, 0) 
OffsetBytes = 100WriteRegisterULong( hDevice, LinearAddr, OffsetBytes, &H20000000) 
ReleaseDevice(hDevice) 
\sim 10^{11}
```
◆ 以单字节(即8位)方式读内存映射寄存器的某个单元

函数原型: *Visual C++ & C++ Builder:*  BYTE ReadRegisterByte( HANDLE hDevice, ULONG LinearAddr, ULONG OffsetBytes)

*Visual Basic:* 

Declare Function ReadRegisterByte Lib "PCH2522" ( ByVal hDevice as Long, \_ ByVal LinearAddr As Long, \_ ByVal OffsetBytes As Long ) As Byte

*Delphi:*

Function ReadRegisterByte( hDevice : Integer;

LinearAddr:LongWord; OffsetBytes:LongWord):Byte; StdCall; External 'PCH2522' Name ' ReadRegisterByte ';

*LabVIEW:* 

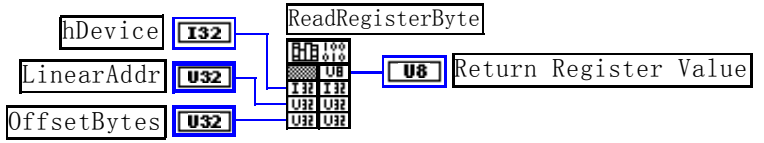

功能: 以单字节(即 8 位)方式读内存映射寄存器的指定单元。 参数:

hDevice 设备对象句柄, 它应由[CreateDevice](#page-4-0)决定。

LinearAddr 设备内存映射寄存器的线性基地址, 它的值应由[GetDeviceAddr](#page-9-0)确定。

OffsetBytes 相对于 LinearAddr 线性基地址的偏移字节数,它与 LinearAddr 两个参数共同确定 [ReadRegisterByte](#page-14-0)函数所访问的映射寄存器的内存单元。

返回值:返回从指定内存映射寄存器单元所读取的 8 位数据。

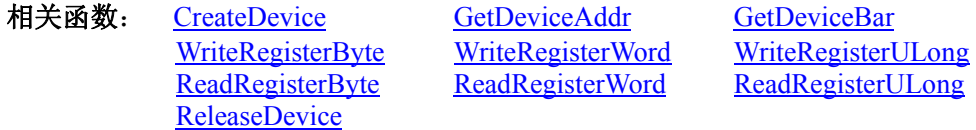

## <span id="page-15-0"></span>*Visual C++ & C++ Builder* 程序举例*:*

 $\sim 10^{11}$ HANDLE hDevice; ULONG LinearAddr, PhysAddr, OffsetBytes; BYTE Value; hDevice = CreateDevice(0); // 创建设备对象 GetDeviceAddr(hDevice, &LinearAddr, &PhysAddr, 0); // 取得设备 0 号映射寄存器的线性基地址 OffsetBytes = 100; // 指定操作相对于线性基地址偏移 100 个字节数位置的单元 Value = ReadRegisterByte(hDevice, LinearAddr, OffsetBytes); // 从指定映射寄存器单元读入 8 位数据 ReleaseDevice( hDevice ); // 释放设备对象

#### $\sim 10^{11}$ *Visual Basic* 程序举例*:*

:

Dim hDevice As Long Dim LinearAddr, PhysAddr, OffsetBytes As Long Dim Value As Byte  $h$ Device = CreateDevice(0) GetDeviceAddr( hDevice, Linearddr, PhysAddr, 0)  $OffsetBytes = 100$ Value = ReadRegisterByte( hDevice, LinearAddr, OffsetBytes) ReleaseDevice(hDevice) :

## ♦ 以双字节(即 **16** 位)方式读内存映射寄存器的某个单元

函数原型: *Visual C++ & C++ Builder:*  WORD ReadRegisterWord( HANDLE hDevice, ULONG LinearAddr,

ULONG OffsetBytes)

*Visual Basic:* 

Declare Function ReadRegisterWord Lib "PCH2522" (ByVal hDevice as Long, \_

 ByVal LinearAddr As Long, \_ ByVal OffsetBytes As Long) As Integer

#### *Delphi:*

Function ReadRegisteWord(hDevice : Integer;

LinearAddr:LongWord; OffsetBytes:LongWord):Word;

StdCall; External 'PCH2522' Name ' ReadRegisterWord ';

#### *LabVIEW:*

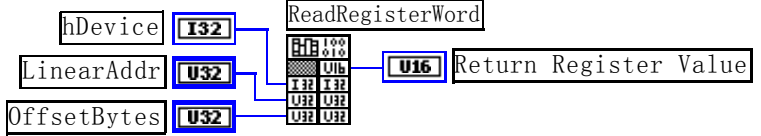

功能: 以双字节(即 16位)方式读内存映射寄存器的指定单元。 参数:

hDevice 设备对象句柄, 它应由[CreateDevice](#page-4-0)决定。

LinearAddr 设备内存映射寄存器的线性基地址, 它的值应由[GetDeviceAddr](#page-9-0)确定。

OffsetBytes 相对于 LinearAddr 线性基地址的偏移字节数, 它与 LinearAddr 两个参数共同确定 [ReadRegisterWord](#page-15-0)函数所访问的映射寄存器的内存单元。

返回值:返回从指定内存映射寄存器单元所读取的 16 位数据。

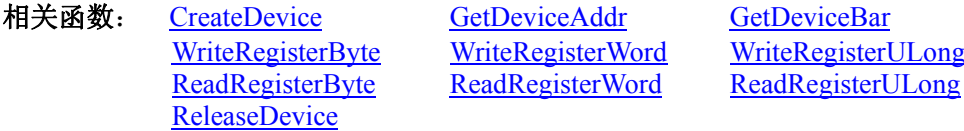

*Visual C++ & C++ Builder* 程序举例*:* 

<span id="page-16-0"></span>HANDLE hDevice; ULONG LinearAddr, PhysAddr, OffsetBytes; WORD Value; hDevice = CreateDevice(0); // 创建设备对象 GetDeviceAddr(hDevice, &LinearAddr, &PhysAddr, 0); // 取得设备 0 号映射寄存器的线性基地址 OffsetBytes = 100; // 指定操作相对于线性基地址偏移 100 个字节数位置的单元 Value = ReadRegisterWord(hDevice, LinearAddr, OffsetBytes); // 从指定映射寄存器单元读入 16 位数据 ReleaseDevice( hDevice ): // 释放设备对象  $\sim 10^{11}$ 

#### *Visual Basic* 程序举例*:*

 $\sim 10^{11}$ Dim hDevice As Long Dim LinearAddr, PhysAddr, OffsetBytes As Long Dim Value As Word  $h$ Device = CreateDevice $(0)$ GetDeviceAddr( hDevice, Linearddr, PhysAddr, 0) OffsetBytes =  $100$ Value = ReadRegisterWord( hDevice, LinearAddr, OffsetBytes) ReleaseDevice(hDevice) :

#### ◆ 以四字节(即 32位)方式读内存映射寄存器的某个单元

函数原型: *Visual C++ & C++ Builder:*  ULONG ReadRegisterULong( HANDLE hDevice, ULONG LinearAddr, ULONG OffsetBytes)

#### *Visual Basic:*

Declare Function ReadRegisterULong Lib "PCH2522" (ByVal hDevice as Long, \_

 ByVal LinearAddr As Long, \_ ByVal OffsetBytes As Long) As Long

#### *Delphi:*

Function ReadRegisterULong(hDevice : Integer;

LinearAddr:LongWord; OffsetBytes:LongWord):LongWord; StdCall; External 'PCH2522' Name 'ReadRegisterULong';

#### *LabVIEW:*

ReadRegisterULong hDevice  $\boxed{132}$ 明照 **TESS** Return Register Value **LinearAddr**  $\sqrt{u_3^2}$ 132 I 33 ШŦ OffsetBytes  $\boxed{032}$ 

功能: 以四字节(即 32 位)方式读内存映射寄存器的指定单元。 参数:

hDevice 设备对象句柄, 它应由[CreateDevice](#page-4-0)决定。

LinearAddr 设备内存映射寄存器的线性基地址, 它的值应由[GetDeviceAddr](#page-9-0)确定。

OffsetBytes 相对与 LinearAddr 线性基地址的偏移字节数, 它与 LinearAddr 两个参数共同确定 [ReadRegisterULong](#page-16-0)函数所访问的映射寄存器的内存单元。

返回值: 返回从指定内存映射寄存器单元所读取的 32 位数据。

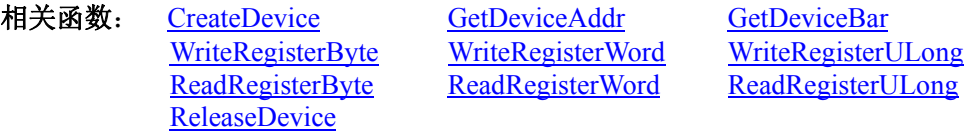

#### *Visual C++ & C++ Builder* 程序举例*:*

 $\sim 10^{11}$ HANDLE hDevice; ULONG LinearAddr, PhysAddr, OffsetBytes; ULONG Value; hDevice = CreateDevice(0); // 创建设备对象

<span id="page-17-0"></span>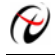

GetDeviceAddr(hDevice, &LinearAddr, &PhysAddr, 0); // 取得设备 0 号映射寄存器的线性基地址 OffsetBytes = 100; // 指定操作相对于线性基地址偏移 100 个字节数位置的单元 Value = ReadRegisterULong(hDevice, LinearAddr, OffsetBytes); // 从指定映射寄存器单元读入 32 位数据 ReleaseDevice( hDevice ); // 释放设备对象  $\sim 10^{11}$ 

#### *Visual Basic* 程序举例*:*

 $\mathbb{R}^2 \times \mathbb{R}^2$ Dim hDevice As Long Dim LinearAddr, PhysAddr, OffsetBytes As Long Dim Value As Long  $h$ Device = CreateDevice $(0)$ GetDeviceAddr( hDevice, Linearddr, PhysAddr, 0)  $OffsetBvtes = 100$ Value = ReadRegisterULong( hDevice, LinearAddr, OffsetBytes) ReleaseDevice(hDevice)

:

## 第三节、**IO** 端口读写函数

注意:若您想在 **WIN2K** 系统的 **User** 模式中直接访问 **I/O** 端口,那么您可以安装光盘中 **ISA\CommUser** 目 录下的公用驱动,然后调用其中的 **WritePortByteEx** 或 **ReadPortByteEx** 等有**"Ex"**后缀的函数即可。

#### ♦ 以单字节**(8Bit)**方式写 **I/O** 端口

函数原型: *Visual C++ & C++ Builder:*  BOOL WritePortByte (HANDLE hDevice, UINT nPort, BYTE Value)

*Visual Basic:* 

Declare Function WritePortByte Lib "PCH2522" (ByVal hDevice As Long, \_ ByVal nPort As Long, \_

ByVal Value As Byte) As Boolean

*Delphi:*

Function WritePortByte(hDevice : Integer; nPort:LongWord; Value:Byte):Boolean; StdCall; External 'PCH2522' Name ' WritePortByte ';

#### *LabVIEW:*

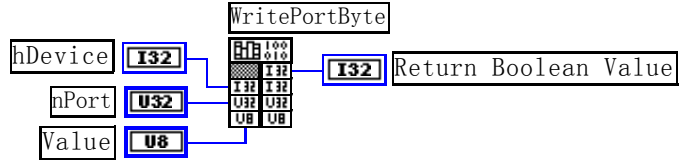

功能: 以单字节(8Bit)方式写 I/O 端口。

参数:

hDevice 设备对象句柄, 它应由[CreateDevice](#page-4-0)创建。 nPort 设备的 I/O 端口号。 Value 写入由 nPort 指定端口的值。 返回值: 若成功, 返回TRUE, 否则返回FALSE, 用户可用[GetLastErrorEx](#page-26-0)捕获当前错误码。 相关函数: [CreateDevice](#page-4-0) [WritePortByte](#page-17-0) [WritePortWord](#page-17-0) [WritePortULong](#page-18-0) [ReadPortByte ReadPortWord](#page-19-0)

#### ♦ 以双字**(16Bit)**方式写 **I/O** 端口

函数原型: *Visual C++ & C++ Builder:*  BOOL WritePortWord (HANDLE hDevice, UINT nPort,

#### WORD Value)

<span id="page-18-0"></span>*Visual Basic:*  Declare Function WritePortWord Lib "PCH2522" (ByVal hDevice As Long, \_ ByVal nPort As Long, \_

ByVal Value As Integer) As Boolean

#### *Delphi:*

Function WritePortWord(hDevice : Integer;

nPort:LongWord; Value:Word):Boolean; StdCall; External 'PCH2522' Name 'WritePortWord';

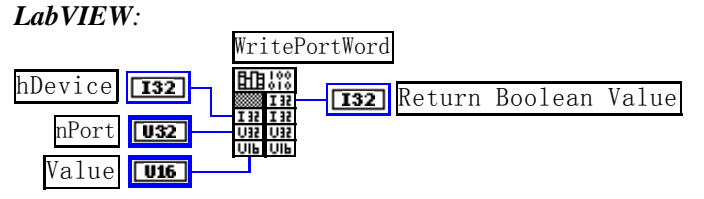

功能:以双字(16Bit)方式写 I/O 端口。

#### 参数:

hDevice设备对象句柄, 它应由[CreateDevice](#page-4-0)创建。 nPort 设备的 I/O 端口号。 Value 写入由 nPort 指定端口的值。 返回值: 若成功, 返回TRUE, 否则返回FALSE, 用户可用<u>[GetLastErrorEx](#page-26-0)</u>捕获当前错误码。<br>相关函数: CreateDevice WritePortRyte WriteDertWard

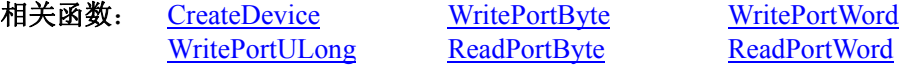

## ♦ 以四字节**(32Bit)**方式写 **I/O** 端口

函数原型: *Visual C++ & C++ Builder:*  BOOL WritePortULong(HANDLE hDevice, UINT nPort, ULONG Value)

*Visual Basic:* 

Declare Function WritePortULong Lib "PCH2522" (ByVal hDevice As Long, \_ ByVal nPort As Long, \_ ByVal Value As Long ) As Boolean

*Delphi:*

Function WritePortULong(hDevice : Integer; nPort:LongWord; Value:LongWord):Boolean; StdCall; External 'PCH2522' Name 'WritePortULong';

#### *LabVIEW:*

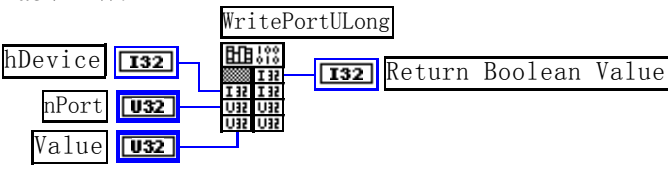

功能: 以四字节(32Bit)方式写 I/O 端口。 参数: hDevice 设备对象句柄, 它应由[CreateDevice](#page-4-0)创建。 nPort 设备的 I/O 端口号。 Value 写入由 nPort 指定端口的值。 返回值: 若成功, 返回TRUE, 否则返回FALSE, 用户可用CetLastErrorEx</u>捕获当前错误码。 相关函数: [CreateDevice](#page-4-0) [WritePortByte](#page-17-0) [WritePortWord](#page-17-0) [WritePortULong](#page-18-0) [ReadPortByte ReadPortWord](#page-19-0)

♦ 以单字节**(8Bit)**方式读 **I/O** 端口

<span id="page-19-0"></span>函数原型: *Visual C++ & C++ Builder:*  BYTE ReadPortByte(HANDLE hDevice, UINT nPort)

*Visual Basic:* 

Declare Function ReadPortByte Lib "PCH2522" (ByVal hDevice As Long, \_ ByVal nPort As Long ) As Byte

*Delphi:*

Function ReadPortByte(hDevice : Integer; nPort:LongWord):Byte; StdCall; External 'PCH2522' Name 'ReadPortByte';

*LabVIEW*:

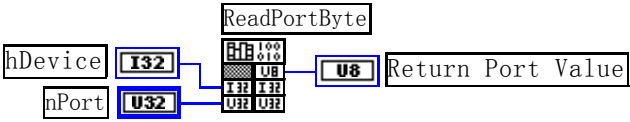

功能: 以单字节(8Bit)方式读 I/O 端口。

参数:

hDevice 设备对象句柄, 它应由[CreateDevice](#page-4-0)创建。 nPort 设备的 I/O 端口号。

返回值:返回由 nPort 指定的端口的值。

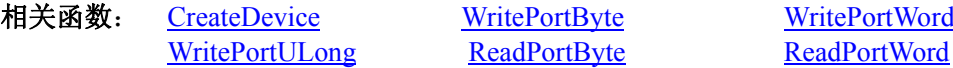

## ♦ 以双字节**(16Bit)**方式读 **I/O** 端口

函数原型: *Visual C++ & C++ Builder:* WORD ReadPortWord(HANDLE hDevice, UINT nPort)

*Visual Basic:* 

Declare Function ReadPortWord Lib "PCH2522" (ByVal hDevice As Long, \_ ByVal nPort As Long ) As Integer

*Delphi:*

Function ReadPortWord(hDevice : Integer; nPort:LongWord):Word; StdCall; External 'PCH2522' Name 'ReadPortWord';

#### *LabVIEW*:

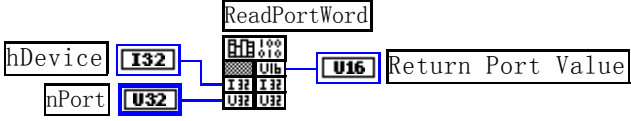

功能: 以双字节(16Bit)方式读 I/O 端口。 参数:

hDevice 设备对象句柄, 它应由[CreateDevice](#page-4-0)创建。 nPort 设备的 I/O 端口号。

返回值:返回由 nPort 指定的端口的值。

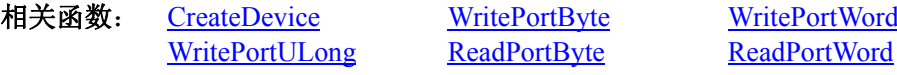

## ♦ 以四字节**(32Bit)**方式读 **I/O** 端口

函数原型: *Visual C++ & C++ Builder:*  ULONG ReadPortULong(HANDLE hDevice, UINT nPort)

*Visual Basic:*  Declare Function ReadPortULong Lib "PCH2522" (ByVal hDevice As Long, \_

#### ByVal nPort As Long ) As Long

ReadPortWord

#### <span id="page-20-0"></span>*Delphi:*

Function ReadPortULong(hDevice : Integer; nPort:LongWord):LongWord; StdCall; External 'PCH2522' Name 'ReadPortULong';

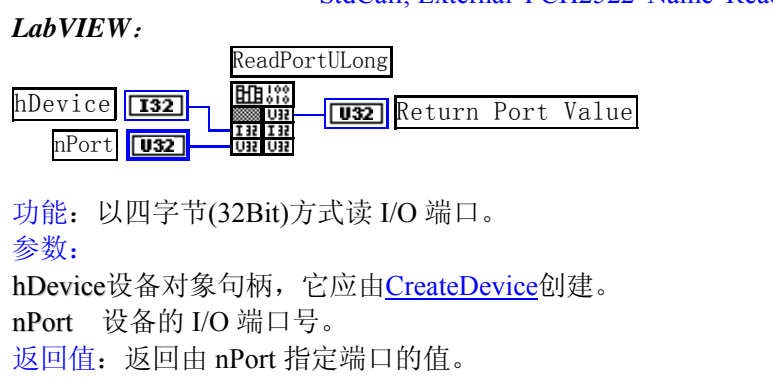

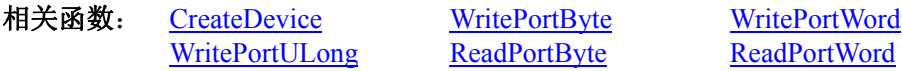

## 第四节、线程操作函数

#### ♦ 创建内核系统事件

函数原型: *Visual C++ & C++ Builder*  HANDLE CreateSystemEvent(void) *Visual Basic:*  Declare Function CreateSystemEvent Lib " PCH2522 " () As Long *Delphi:* Function CreateSystemEvent():Integer;

StdCall; External 'PCH2522' Name ' CreateSystemEvent ';

#### *LabVIEW:*

CreateSystemEvent 闘器

**T32** Return hEvent Object

功能:创建系统内核事件对象,它将被用于中断事件响应或数据采集线程同步事件。 参数: 无任何参数。 返回值: 若成功, 返回系统内核事件对象句柄, 否则返回-1(或 INVALID HANDLE VALUE)。

#### ♦ 释放内核系统事件

函数原型: *Visual C++ & C++ Builder*  BOOL ReleaseSystemEvent(HANDLE hEvent); *Visual Basic:*  Declare Function ReleaseSystemEvent Lib " PCH2522 " (ByVal hEvent As Long) As Boolean *Delphi:* Function ReleaseSystemEvent(hEvent : Integer):Boolean; StdCall; External 'PCH2522' Name ' ReleaseSystemEvent ';

*LabVIEW:*

请参考相关演示程序。

功能:释放系统内核事件对象。 参数:hEvent 被释放的内核事件对象。它应由[CreateSystemEvent](#page-20-0)创建。 返回值:若成功,则返回 TRUE。

#### 第五节、文件对象操作函数

♦ 初始化设备文件对象

<span id="page-21-0"></span>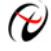

函数原型: *Visual C++:*  HANDLE CreateFileObject (HANDLE hDevice, LPCTSTR strFileName, int Mode)

*Visual Basic:* 

Declare Function CreateFileObject Lib "PCH2522" (ByVal hDevice As Long, \_

 ByVal strFileName As String, \_ ByVal Mode As Integer) As Long

*Delphi:* 

Function CreateFileObject (hDevice : Integer;

strFileName: string; Mode: Integer):Integer; Stdcall; external 'PCH2522' name 'CreateFileObject';

#### *LabVIEW:*

请参考相关演示程序。

功能: 初始化设备文件对象, 以期待[WriteFile](#page-21-0)请求准备文件对象进行文件操作。 参数:

hDevice 设备对象句柄, 它应由[CreateDevice](#page-4-0)创建。

strFileName与新文件对象关联的磁盘文件名,可以包括盘符和路径等信息。在 C 语言中,其语法格式如: "C:\\PCH2522\\Data.Dat",在 Basic 中,其语法格式如:"C:\PCH2522\Data.Dat"。

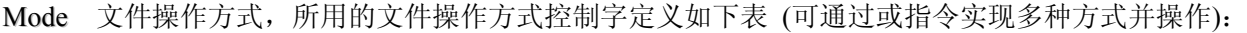

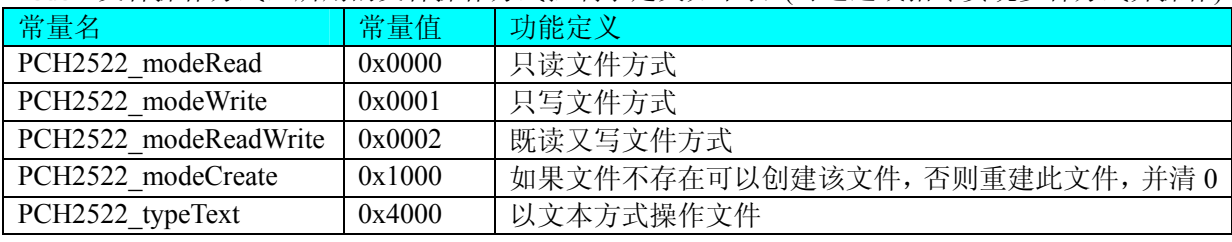

返回值: 若成功, 则返回文件对象句柄。

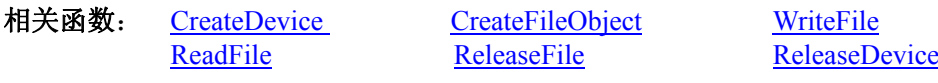

#### ♦ 通过设备对象,往指定磁盘上写入用户空间的采样数据

函数原型: *Visual C++:*  BOOL WriteFile( HANDLE hFileObject, PVOID pDataBuffer, LONG nWriteSizeBytes)

*Visual Basic:* 

Declare Function WriteFile Lib "PCH2522" (ByRef hFileObject As Long,\_

ByVal pDataBuffer As Integer,\_

ByVal nWriteSizeBytes As Long) As Boolean

#### *Delphi:*

Function WriteFile(hFileObject : Integer; pDataBuffer : PWordArray;

 nWriteSizeBytes : LongInt):Boolean; stdcall; external 'PCH2522' name 'WriteFile';

#### *LabVIEW:*

请参考相关演示程序。

功能: 通过向设备对象发送"写磁盘消息",设备对象便会以最快的速度完成写操作。注意为了保证写入的数 据是可用的,这个操作将与用户程序保持同步,但与设备对象中的环形内存池操作保持异步,以得到更高的数据 吞吐量,其文件名及路径应由[CreateFileObject](#page-0-0)函数中的strFileName指定。

参数:

<span id="page-22-0"></span>hFileObject 设备对象句柄, 它应由[CreateFileObject](#page-0-0)创建。 pDataBuffer 用户数据空间地址。 nWriteSizeBytes 告诉设备对象往磁盘上一次写入数据的长度(以字节为单位)。 返回值:若成功,则返回TRUE,否则返回FALSE,用户可以用[GetLastErrorEx](#page-26-0)捕获错误码。 相关函数: [CreateFileObject](#page-0-0) [WriteFile](#page-21-0) [ReadFile](#page-22-0) [ReleaseFile](#page-23-0)

## ♦ 通过设备对象,从指定磁盘文件中读采样数据

函数原型: *Visual C++:*  BOOL ReadFile( HANDLE hFileObject, PVOID pDataBuffer, LONG nOffsetBytes, LONG nReadSizeBytes)

*Visual Basic:* 

Declare Function ReadFile Lib "PCH2522" ( ByVal hFileObject As Long, \_

 ByRef pDataBuffer As Integer, \_ ByVal nOffsetBytes As Long, ByVal nReadSizeBytes As Long) As Boolean

#### *Delphi:*

Function ReadFile(hFileObject : Integer; pDataBuffer : PWordArray; nOffsetBytes : LongInt; nReadSizeBytes : LongInt):Boolean; stdcall; external 'PCH2522' name 'ReadFile';

#### *LabVIEW:*

请参考相关演示程序。

功能: 将磁盘数据从指文件中读入用户内存空间中, 其访问方式可由用户在创建文件对象时指定。 参数:

hFileObject 设备对象句柄, 它应由[CreateFileObject](#page-0-0)创建。 pDataBuffer 用于接受文件数据的用户缓冲区指针。 nOffsetBytes 指定从文件开始端所偏移的读位置。 nReadSizeBytes 告诉设备对象从磁盘上一次读入数据的长度(以字为单位)。 返回值: 若成功, 则返回TRUE, 否则返回FALSE, 用户可以用[GetLastErrorEx](#page-26-0)捕获错误码。 相关函数: [CreateFileObject](#page-0-0) [WriteFile](#page-21-0) [ReadFile](#page-22-0) [ReleaseFile](#page-23-0)

#### ♦ 设置文件偏移位置

函数原型: *Visual C++:*  BOOL SetFileOffset (HANDLE hFileObject, LONG nOffsetBytes)

*Visual Basic:* 

Declare Function SetFileOffset Lib "PCH2522" (ByVal hFileObject As Long,\_ ByVal nOffsetBytes As Long) As Boolean

*Delphi:* 

Function SetFileOffset (hFileObject : Integer;

nOffsetBytes : LongInt):Boolean; stdcall; external 'PCH2522' Name ' SetFileOffset ';

#### *LabVIEW:*

请参考相关演示程序。

功能: 设置文件偏移位置, 用它可以定位读写起点。 参数: hFileObject 文件对象句柄, 它应由[CreateFileObject](#page-0-0)创建。 返回值:若成功,则返回TRUE,否则返回FALSE,用户可以用[GetLastErrorEx](#page-26-0)捕获错误码。 相关函数: [CreateFileObject](#page-0-0) [WriteFile](#page-21-0) [ReadFile](#page-22-0)

#### [ReleaseFile](#page-23-0)

## <span id="page-23-0"></span>♦ 取得文件长度(字节)

函数原型: *Visual C++:*  ULONG GetFileLength (HANDLE hFileObject) *Visual Basic:*  Declare Function GetFileLength Lib "PCH2522" (ByVal hFileObject As Long) As Long *Delphi:*  Function GetFileLength (hFileObject: Integer):LongWord; Stdcall; external 'PCH2522' Name ' GetFileLength ';

#### *LabVIEW:*

请参考相关演示程序。

功能:取得文件长度(字节)。 参数: hFileObject 设备对象句柄, 它应由[CreateFileObject](#page-0-0)创建。 返回值: 若成功, 则实际长度(字节), 否则返回 0, 用户可以用[GetLastErrorEx](#page-26-0)捕获错误码。 相关函数: [CreateFileObject](#page-0-0) [WriteFile](#page-21-0) [ReadFile](#page-22-0) [ReleaseFile](#page-23-0)

#### ♦ 释放设备文件对象

函数原型: *Visual C++:*  BOOL ReleaseFile(HANDLE hFileObject) *Visual Basic:*  Declare Function ReleaseFile Lib "PCH2522" (ByVal hFileObject As Long) As Boolean *Delphi:*  Function ReleaseFile(hFileObject: Integer):Boolean; Stdcall; external 'PCH2522' Name 'ReleaseFile';

*LabVIEW:* 

请参考相关演示程序。

功能:释放设备文件对象。 参数: hFileObject 设备对象句柄, 它应由[CreateFileObject](#page-0-0)创建。 返回值: 若成功, 则返回TRUE, 否则返回FALSE, 用户可以用[GetLastErrorEx](#page-26-0)捕获错误码。 相关函数: [CreateFileObject](#page-0-0) [WriteFile](#page-21-0) [ReadFile](#page-22-0) [ReleaseFile](#page-23-0)

## 第六节、各种参数保存和读取函数原型说明

#### ♦ 将整型变量的参数值保存在系统注册表中

函数原型: *Visual C++ & C++ Builder:*  BOOL SaveParaInt( HANDLE hDevice, LPCTSTR strParaName, int nValue)

*Visual Basic:* 

Declare Function SaveParaInt Lib "PCH2522" (ByVal hDevice As Long,\_ ByVal strParaName As String,\_ ByVal nValue As Integer) As Boolean

*Delphi:* 

Function SaveParaInt( hDevice : Integer; strParaName : String; nValue : Integer) : Boolean; Stdcall; external 'PCH2522' Name ' SaveParaInt ';

*LabVIEW:* 

详见相关演示程序。

<span id="page-24-0"></span>功能:将整型变量的参数值保存在系统注册表中。具体保存位置视设备逻辑号而定。如逻辑号为"0"的其他 参数保存位置为: HKEY CURRENT USER\Software\Art\PCH2522\Device-0\Others。

参数: hDevice设备对象句柄,它应由[CreateDevice](#page-4-0)创建。 strParaName 整型参数字符名。它指名该参数在注册表中的字符键项。 nValue 整型参数值。它保存在由 strParaName 命名的键项里。 返回值:若成功,则返回TRUE,否则返回FALSE,用户可以用[GetLastErrorEx](#page-26-0)捕获错误码。 相关函数: [SaveParaInt](#page-23-0) [LoadParaInt](#page-24-0) [SaveParaString](#page-24-0) [LoadParaString](#page-25-0)

#### ♦ 将整型变量的参数值从系统注册表中读出

函数原型: *Visual C++ & C++ Builder:*  UINT LoadParaInt( HANDLE hDevice, LPCTSTR strParaName, int nDefaultVal)

*Visual Basic:* 

Declare Function LoadParaInt Lib "PCH2522" (ByVal hDevice As Long,\_ ByVal strParaName As String,\_ ByVal nDefaultVal As Integer) As Long

#### *Delphi:*

Function LoadParaInt (hDevice : Integer; strParaName : String; nDefaultVal: Integer) : LongWord; Stdcall; external 'PCH2522' Name ' LoadParaInt ';

#### *LabVIEW:*

详见相关演示程序。

功能:将整型变量的参数值从系统注册表中读出。读出参数值的具体位置视设备逻辑号而定。如逻辑号为"0" 的其他参数保存位置为: HKEY CURRENT USER\Software\Art\PCH2522\Device-0\Others。 参数:

hDevice设备对象句柄,它应由[CreateDevice](#page-4-0)创建。 strParaName 整型参数字符名。它指名该参数在注册表中的字符键项。 nDefaultVal 若 strParaName 指定的键项不存在,则由该参数指定的默认值返回。 返回值:若指定的整型参数项存在,则返回其整型值。否则返回由 nDefaultVal 指定的默认值。 相关函数: [SaveParaInt](#page-23-0) [LoadParaInt](#page-24-0) [SaveParaString](#page-24-0) [LoadParaString](#page-25-0)

#### ♦ 将字符变量的参数值保存在系统注册表中

函数原型:

*Visual C++ & C++ Builder:*  BOOL SaveParaString ( HANDLE hDevice, LPCTSTR strParaName, LPCTSTR strParaVal)

*Visual Basic:* 

Declare Function SaveParaString Lib "PCH2522" (ByVal hDevice As Long,\_ ByVal strParaName As String,\_

ByVal strParaVal As String) As Boolean

#### *Delphi:*

Function SaveParaString ( hDevice : Integer; strParaName : String;

strParaVal: String) : Boolean; Stdcall; external 'PCH2522' Name ' SaveParaString';

#### *LabVIEW:*

详见相关演示程序。

功能:将整型变量的参数值保存在系统注册表中。具体保存位置视设备逻辑号而定。如逻辑号为"0"的其他

<span id="page-25-0"></span>参数保存位置为: HKEY\_CURRENT\_USER\Software\Art\PCH2522\Device-0\Others。 参数: hDevice设备对象句柄, 它应由[CreateDevice](#page-4-0)创建。 strParaName 整型参数字符名。它指名该参数在注册表中的字符键项。 strParaVal 字符参数值。它保存在由 strParaName 命名的键项里。 返回值:若成功,则返回TRUE,否则返回FALSE,用户可以用[GetLastErrorEx](#page-26-0)捕获错误码。 相关函数: [SaveParaInt](#page-23-0) [LoadParaInt](#page-24-0)[SaveParaString](#page-24-0) **[LoadParaString](#page-25-0)** 

## ♦ 将字符变量的参数值从系统注册表中读出

函数原型: *Visual C++ & C++ Builder:*  BOOL LoadParaString ( HANDLE hDevice, LPCTSTR strParaName, LPCTSTR strParaVal, LPCTSTR strDefaultVal)

*Visual Basic:* 

Declare Function LoadParaString Lib "PCH2522" (ByVal hDevice As Long,\_ ByVal strParaName As String,\_ ByVal strParaVal As String,\_ ByVal strDefaultVal As String) As Boolean

#### *Delphi:*

Function LoadParaString (hDevice : Integer;

strParaName : String; strParaVal : String; strDefaultVal : String) : Boolean; Stdcall; external 'PCH2522' Name ' LoadParaString ';

#### *LabVIEW:*

详见相关演示程序。

功能: 将字符变量的参数值从系统注册表中读出。读出参数值的具体位置视设备逻辑号而定。如逻辑号为"0" 的其他参数保存位置为: HKEY\_CURRENT\_USER\Software\Art\PCH2522\Device-0\Others。 参数:

hDevice设备对象句柄,它应由[CreateDevice](#page-4-0)创建。 strParaName 字符参数字符名。它指名该参数在注册表中的字符键项。 strParaVal 取得 strParaName 指定的键项的字符值。 strDefaultVal 若 strParaName 指定的键项不存在,则由该参数指定的默认值返回。 返回值:若成功,则返回TRUE,否则返回FALSE,用户可以用[GetLastErrorEx](#page-26-0)捕获错误码。 相关函数: [SaveParaInt](#page-23-0) [LoadParaInt](#page-24-0) [SaveParaString](#page-24-0) **[LoadParaString](#page-25-0)** 

## 第七节、其他函数原型说明

#### ♦ 取得指定磁盘的可用空间

函数原型: *Visual C++:*  ULONGLONG GetDiskFreeBytes(LPCTSTR strDiskName ) *Visual Basic:*  Declare Function GetDiskFreeBytes Lib "PCH2522" (ByVal strDiskName As String ) As Currency *LabVIEW:*  GetDiskFreeBytes **BHB** 

DiskName **Return Disk Free Space** 

功能:取得指定磁盘的可用剩余空间(以字为单位)。

参数: strDiskName 需要访问的盘符, 若为 C 盘为"C:\\", D 盘为"D:\\", 以此类推。 返回值: 若成功, 返回大于或等于 0 的长整型值, 否则返回零值, 用户可用[GetLastErrorEx](#page-26-0)捕获错误码。注 <span id="page-26-0"></span>意使用 64 位整型变量。

#### ♦ 怎样获取驱动函数错误信息

函数原型: *Visual C++ & C++ Builder:*  DWORD GetLastErrorEx (LPCTSTR strFuncName, LPCTSTR strErrorMsg) *Visual Basic:*  Declare Function GetLastErrorEx Lib "PCH2522" (ByVal strFuncName As String,\_ ByVal strErrorMsg As String) As Long

*Delphi:* 

Function GetLastErrorEx (strFuncName: String;

strErrorMsg: String) : LongWord; Stdcall; external 'PCH2522' Name ' GetLastErrorEx ';

#### *LabVIEW:*

详见相关演示程序。

功能: 将当某个驱动函数出错时, 可以调用此函数获得具体的错误和错误信息字串。 参数:

strFuncName 出错函数的名称。注意此函数必须是完整名称, 如 AD 初始化函数 PCH2522 InitDeviceAD 出 现错误,此时调用该函数时,此参数必须为"PCH2522\_InitDeviceAD",否则得不到相应信息。

strErrorMsg 取得指定函数的错误信息串。该串为字符数组, 其分配空间最好不要小于 256 字节。 返回值: 返回错误码。

相关函数:无。

#### *Visual C++ & C++Builder* 程序举例

```
: 2007 - 2008
    char strErrorMsg[256]; // 用于返回错误信息字串, 要求其空间足够大
     DWORD dwErrorCode; 
    int DeviceLgcID = 0;
     hDevice = CreateDevice ( DeviceLgcID ); // 创建设备对象,并取得设备对象句柄
     if(hDevice == INVALIDE_HANDLE_VALUE); // 判断设备对象句柄是否有效
     {
         dwErrorCode = GetLastErrorEx("CreateDevice", strErrorMsg); 
         AfxMessageBox(strErrorMsg); // 以对话框方式显示错误信息
         return; // 退出该函数
      } 
    \sim 10^{11}
```

```
Visual Basic 程序举例
```

```
\sim 10^{11} and \sim 10^{11} Dim strErrormsg As String ' 用于返回错误信息字串,要求其空间足够大
     Dim dwErrorCode As Long 
     Dim DeviceLgcID As Long 
    DeviceLgcID = 0 hDevice = CreateDevice ( DeviceLgcID ) ' 创建设备对象,并取得设备对象句柄
     If hDevice = INVALID_HANDLE_VALUE Then ' 判断设备对象句柄是否有效
        dwErrorCode = GetLastErrorEx("Create Device", strErrorMsg) MsgBox strErrorMsg ' 以对话框方式显示错误信息
        Exit Sub ' 退出该过程
    End If 
: 100 minutes
```
#### ♦ 移除指定函数的最后一次错误信息

函数原型: *Visual C++ & C++ Builder:*  BOOL RemoveLastErrorEx (LPCTSTR strFuncName) *Visual Basic:*  Declare Function RemoveLastErrorEx Lib "PCH2522" (ByVal strFuncName As String) As Long *Delphi:*  Function RemoveLastErrorEx (strFuncName: String) : LongWord; Stdcall; external 'PCH2522' Name ' RemoveLastErrorEx ';

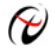

2 北京阿尔泰科技发展有限公司

## *LabVIEW:*

详见相关演示程序。

功能:移除指定函数的最后一次错误信息。

参数:

strFuncName 出错函数的名称。注意此函数必须是完整名称,否则得不到相应信息。 返回值:返回错误码。

相关函数:无。